# **HORUS CONDITION REPORT®**

application for condition reports on tablets and smartphones www.horus-conditionreport.com

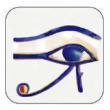

# Support

#### Sommaire

| 1.  | Versions and purchase                 | 2  |
|-----|---------------------------------------|----|
| 2.  | Preferences                           | 3  |
| 3.  | Create your model                     | 3  |
| 4.  | Edit a report                         | 4  |
| 5.  | Correct a report                      | 15 |
| 6.  | Editing many reports on the same work | 16 |
| 7.  | Share and archive your reports        | 18 |
| 8.  | Format of the reports                 | 21 |
| 9.  | Sharing reports between devices       | 21 |
| 10. | Files names                           | 23 |
| 11. | Use the mappings and the extracts     | 24 |
| 12. | Import data                           | 25 |
| 13. | Change the language and translate     | 26 |
| 14. | Update                                | 26 |
| 15. | Data Security                         | 26 |
| 16. | Memory and Battery Management         | 27 |

## 1. Versions and purchase

For tablets and smartphones Android and Apple.

The application is actually available in 5 languages : English , French, German, Spanish, Italian.

Try it for free! Download the application on the App Store and on the Google Play (version Basic)

You can buy :

- the app on the stores or
- directly to us activation codes (Android) or id and password (IOS Pro version); contact on <u>contact @horus-conditionreport.com</u>. The direct purchasing allows us to propose your assistance and training. It allows you also to pay by bank transfer.

We recommend using the tablets Samsung Galaxy Tab S3, S4, S5, S6 (Android), the IPAD 2018 and the IPAD PRO (IOS) or a smartphone with a good camera.

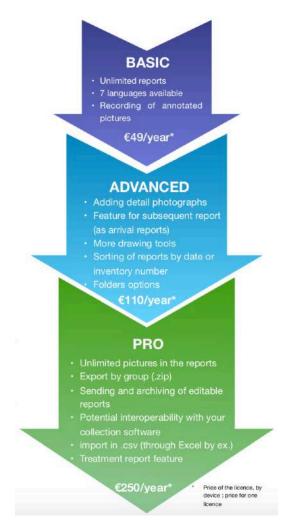

# 2. Preferences

Choose a user's profile to configure, hide, display or require specific fields. You can choose between our three profiles: "Conservation", "Exhibition", "Standard", or create your own custom profile. The app records your changes. Create a new profil with +.

| Modifier Condition Reports                     | [↓] + | Preferences Profiles   | +            |
|------------------------------------------------|-------|------------------------|--------------|
| Q Search                                       | =     | PROFILES               |              |
|                                                |       | Conservation           | $\checkmark$ |
| Portrait de Jeanne Dubard -<br>Studio Dienster | >     | Exhibition             |              |
| 12 avr. 2019 – Frederick Rabier                |       | Standard               |              |
| Bouddha - Anonyme, Myanmar<br>1995.2.65        | >     | GENERAL INFORMATION    |              |
| 17 mai 2020 – Arthur Pramson, conservateur     |       | Logo of your institute | VISIBLE      |
|                                                |       | Reporter               | REQUIRED     |
|                                                |       | Free text              | REQUIRED     |
|                                                |       | Date of the report     | REQUIRED     |
|                                                |       | Place of the report    | REQUIRED     |
|                                                |       | Client                 | VISIBLE      |
|                                                |       | Objectives and context | REQUIRED     |
|                                                |       | Working conditions     | VISIBLE      |
|                                                |       | Report ID              | HIDDEN       |
|                                                |       | IDENTIFICATION         |              |
|                                                |       | Title / Designation    | VISIBLE      |
|                                                |       | Author                 | VISIBLE      |

# 3. Create your model

Having your model ready, you will save time with no repeating info as your name (the reporter), name of your organization or company, its logo, the address, etc.

First, begin a new report by clicking on « + » (IOS), « new » (Android), on the top, right.

| Reports                                                                                                    | Information (1/5) | Next        | Enter the information of the first        |
|----------------------------------------------------------------------------------------------------|-------------------|-------------|-------------------------------------------|
| GENERAL INFORMATION                                                                                                    |                   |             | section                                   |
| Logo of your institute                                                                                                    |                   |             |                                           |
| Arthur Pramson, conservator                                                                                                    |                   |             |                                           |
| M museum<br>Mal: a.pramson.nok.ce<br>Tel: +33688105503 12<br>5the Avenue Bulfalo 4521 USA                                                 | <b>x</b>          |             | - the logo of your organisation           |
| Date of the report                                                                                                    |                   | 9 déc. 2018 | - your name and function,                 |
| Place of the report                                                                                                    |                   |             |                                           |
| Client                                                                                                    |                   |             | <ul> <li>your contact details</li> </ul>  |
| Otvoctives and context at the contribution no<br>Exhibition "Art from Burma" N'<br>Contact: Leila Hartford<br>Mel: leila.hamist@nycmuseum | YC museum         |             |                                           |
| Material conditions of the cond                                                                                                    | dition report     |             | In the field Title (info about the work), |
| OBJECT/WORK                                                                                                    |                   |             | enter the name of your model to find      |
| Model Arthur Pramson                                                                                                    |                   |             | it easily ( ex : model Arthur P)          |
| Author                                                                                                    |                   |             |                                           |
|                                                                                                    |                   |             |                                           |
|                                                                                                    |                   |             |                                           |
|                                                                                                    |                   |             |                                           |

Skip the other screen and validate the model on the last screen (5/5), the "validation button" is down.

Keep this model in your app, you will duplicate it as much as you need.

| Condition Reports                  | <u>m</u> +                                                                                                    |
|------------------------------------|----------------------------------------------------------------------------------------------------|
|                                    | ) =                                                                                                    |
| euratrice da patrinuine            |                                                                                                    |
| rivator                            |                                                                                                    |
| Model Arthur Pranson               |                                                                                                    |
| Delete                             | 1                                                                                                    |
| Duplicate                          |                                                                                                    |
| Move                               |                                                                                                    |
| View & Send Excerpt                |                                                                                                    |
| View & Send Report                 |                                                                                                    |
| Export annotated photos to Gallery |                                                                                                    |
| Create subsequent reports          |                                                                                                    |
|                                    | Avarables du partihuites<br>anuter<br>Model Authur Pramson<br>Delete<br>Duplicate<br>Move<br>View & Send Excerpt<br>View & Send Excerpt<br>View & Send Report<br>Export annotated photos to Gallery |

Tip : You can create a model by examinators but also for every exhibition, or for every group of works which needs the same recommendations concerning packing, light, temperature, etc.

Examples : Create a model « Model Anna F», « Model Anna – exhibition Drapery» or « Model Anna –Drapery- pastel ».

### 4. Edit a report

• Enter the information about the condition report

| <b>K</b> eports                                                                         | Information (1/5) | Next        | - the logo of your organisation                                                                                                    |
|-----------------------------------------------------------------------------------------|-------------------|-------------|----------------------------------------------------------------------------------------------------|
| GENERAL INFORMATION                                                                     |                   |             | - your name and function,                                                                                                    |
| Logo of your institute                                                                  |                   | *           | , , ,,                                                                                                    |
| Arthur Pramson, conservat                                                               | tor               |             | - your contact details                                                                                                    |
| M museum<br>Mel: a.pramson.nok.ce<br>Tel: +33688105503 12<br>5the Avenue Buffalo 4521 1 | USA               |             |                                                                                                    |
| Date of the report                                                                      |                   | 9 déc. 2018 |                                                                                                    |
| Place of the suport                                                                     |                   |             | or duplicate a model                                                                                                    |
| Client                                                                                  |                   |             | Then :                                                                                                    |
| Exhibition "Art from Burma<br>Contact: Leila Hartford                                   |                   |             | Then:                                                                                                    |
| Mel: leila.hamist@nycmuse                                                               |                   |             | - date and place of the report                                                                                                    |
| OBJECT/WORK                                                                             |                   |             | - objectives and context of the                                                                                                    |
| Model Arthur Pramson                                                                    |                   |             | condition report,                                                                                                    |
| Author                                                                                  |                   |             |                                                                                                    |
|                                                                                         |                   |             | - client,                                                                                                    |
|                                                                                         |                   |             | - material condition of the exam                                                                                                    |
|                                                                                         |                   |             | None field is obligatory                                                                                                    |
|                                                                                         |                   |             |                                                                                                    |
|                                                                                         |                   |             | Tip: you can enter in the objectives and context of the condition report the titles and the dates of the exhibition where the artworks will be installed.            |
|                                                                                         |                   |             | Example : Exhibition « Drapery » in the<br>Danish Glyptothek, from the 12 the of<br>Octobre 2018 to the 15 the of September<br>2019 – contact M. Fabre a.fabre@dg.eu |

• Enter the information about the work :

| Reports Ir                                          | formation (1/5)             |          |                                    |
|-----------------------------------------------------|-----------------------------|----------|------------------------------------|
| OBJECT/WORK                                         |                             | -        | Title/Designation                  |
| The Conjunction<br>Buddha                           |                             |          |                                    |
| Anonymous, Burma                                    |                             | -        | author/artist,                     |
| 19the century                                       |                             | _        | date of creation,                  |
| 1995.2.65                                           |                             |          |                                    |
|                                                     |                             | -        | accession number(s),               |
|                                                     |                             |          | typology,                          |
| Owner<br>M museum                                   |                             |          | typology,                          |
| Collector<br>Dufy                                   |                             | -        | owner and collection,              |
| Heritage value                                      |                             |          |                                    |
| OTHER                                               |                             | -        | heritage value,                    |
| Painted wood                                        |                             | _        | material and technique,            |
| Other Conservation treatment in 1989, report archiv | ed : fixing of the painting |          |                                    |
| Actual localization: room1; 12b                     |                             | -        | dimensions and weights,            |
| DIMENSION & WEIGHT                                  |                             | _        | dimensions and weights of anoth    |
| Dimension unit                                      |                             |          | element, frame, pedestal, cra      |
| Weight unit                                         |                             |          | related work, etc.                 |
| 34                                                  |                             |          |                                    |
| Wigh<br>12                                          |                             | Tip : Ir | n "Other" , you can enter informat |
|                                                     |                             |          | e technology, on associate works,  |
|                                                     |                             |          |                                    |
|                                                     |                             | old      | restorations, on document          |
|                                                     |                             | resour   | Ces                                |
|                                                     |                             |          |                                    |

Tip : You can use the micro to enter your text 🖳 or a keyboard connected on Bluetooth 🕏

• Enter the pictures (general views)

|                     |              | 6            |
|---------------------|--------------|--------------|
| Portrait O Portrait | Portrait     | Portrai      |
|                     |              |              |
|                     |              |              |
|                     |              |              |
| Take a Photo        |              |              |
| Choose From Library |              |              |
|                     | Take a Photo | Take a Photo |

Enter until 6 photographs (Basic and Advanced) or more (Pro). You will be able to do mapping on these photos, use it for general views as photo references and mappings.

You can take a picture with your devices camera or download pictures from the photo gallery. You can also download it from your online storages (Google Drive, Dropbox, etc.) or your USB key (Advanced and Pro versions).

Remark : The tablets and smartphones camera are often sensitive to the low lights. Prepare your photo conditions with adding a uniform ground and an adapted lamp. Use gloves to manipulate the work to take a picture of every side.

Tip : The picture quality is important for the quality of the final report.

You can insert pictures from the 6 sides for a 3D object or add reference photos and photos for mapping of for your 2D artwork.

•

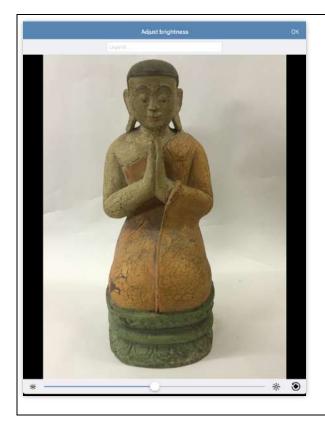

When you are adding the photos, you can :

- Change the light
- Rotate them (Advanced at Pro)
- Add a photo caption (Advanced and Pro)

Tip: If you need to modify more your pictures (resize for ex), you can use the various correction tools available in the photo gallery of your tablets.

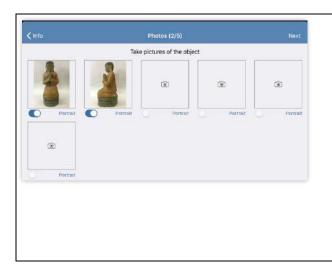

The button, behind every photo, indicate if the photo will appear in vertical (portrait) or landscape (horizontal) format.

You can choose to rotate them in the final PDF to have one vertical photo by page (vertical) or 2 horizontal photo by page (horizontal), with pushing the button.

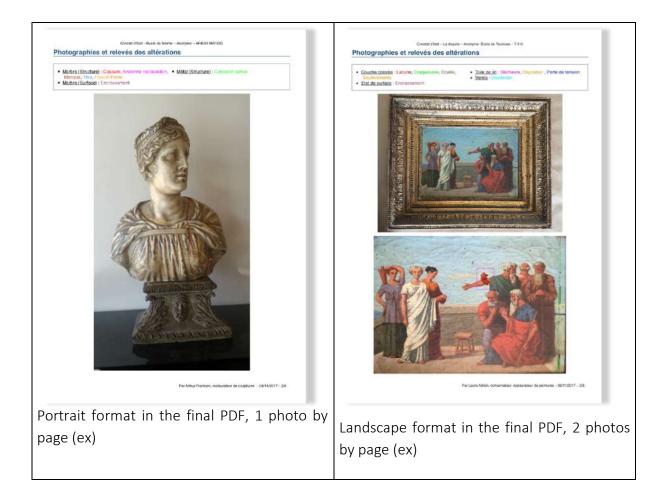

| < Info                      | Photos (2/5)                | Next              | With pressing on one photo, the follow                                            |
|-----------------------------|-----------------------------|-------------------|-----------------------------------------------------------------------------------|
|                             | Take pictures of the object |                   | wing features appear:                                                             |
| Edit<br>Duplicate<br>Delete |                             | Portrait Portrait | <ul> <li>Edit to change the caption</li> <li>Duplicate</li> <li>Delete</li> </ul> |

# • Adding damages

| Pictures            | Damages (3/5) | Next Sa                 | elect a material                                               |
|---------------------|---------------|-------------------------|----------------------------------------------------------------|
|                     |               | Fiber                   | () :<br>() :                                                   |
| Add new damages     |               | Fiber                   | 0                                                              |
| Review All Pictures |               | Glass                   | 0                                                              |
| d detail photos     |               | Graphic technique       | 0                                                              |
|                     |               | Ivery                   | 0                                                              |
|                     |               | Leather                 | 0                                                              |
|                     |               | Metal                   | 0                                                              |
|                     |               | Paint layer and varnish | 0                                                              |
|                     |               | Paper                   | 0                                                              |
|                     |               | Parchment               | 0                                                              |
|                     |               | Photography             | C                                                              |
|                     |               | Plaster                 | 0                                                              |
|                     |               | Plastic materials       | C                                                              |
|                     |               | Resine                  | C                                                              |
|                     |               | Stone                   | C                                                              |
|                     |               | Wax                     | 0                                                              |
|                     |               | Wood                    | 0                                                              |
|                     |               |                         | <b>ite new</b> materials wit<br>material ». You can <b>hic</b> |
|                     |               |                         |                                                                |

| Select a material                        | Select a damage |    |
|------------------------------------------|-----------------|----|
| STRUCTURE                                |                 |    |
| Assembly defect                          |                 | 0  |
| Break                                    |                 | Œ  |
| Crack                                    |                 | C  |
| Dissoclated part                         |                 | (  |
| Distorsion                               |                 | Q  |
| Fragment                                 |                 | C  |
| Gap                                      |                 | Œ  |
| Hole                                     |                 | (I |
| Insect damage                            |                 | Œ  |
| Loss                                     |                 | Œ  |
| Mold damage                              |                 | (  |
| Perte de cohésion                        |                 | Œ  |
| Powdering                                |                 | Œ  |
| Previous treatment                       |                 | Œ  |
| <ul> <li>New structure damage</li> </ul> |                 |    |
| SURFACE                                  |                 |    |
| Abrasion                                 |                 | (  |
| Active biological colonization           |                 | 0  |
| Burning                                  |                 | Œ  |

Tip : you can create new damage types with « New damage ». You can change the color or hide a damage with (i).

Draw the selected damage with one of the drawing tools: free line, free area or frame (basic version); the Avanced and Pro versions also include an arrow, a colored area, a tool « delete last ».

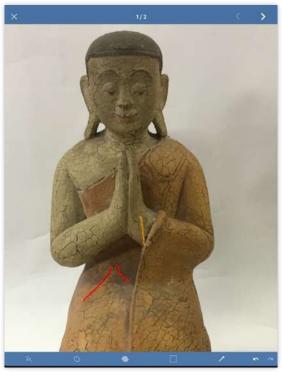

Tip : to delete an annotation, you need first to deselect the tool, select your damage with pressing it and press on the trash picture which appears.

Choose between 3 different line thicknesses and Press on your annotations to display the between dotted or continuous lines (Advanced Photo icon (Advanced and Pro versions). and Pro).

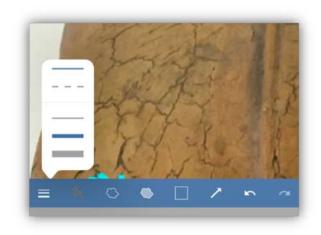

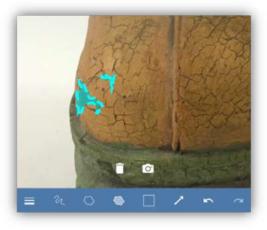

Add photos (without number limit in Pro Choose damage types directly from the version) or 6 detail photo maximum in Advanced mapping! Press on the bar above the photo version.

to select the type of alteration.

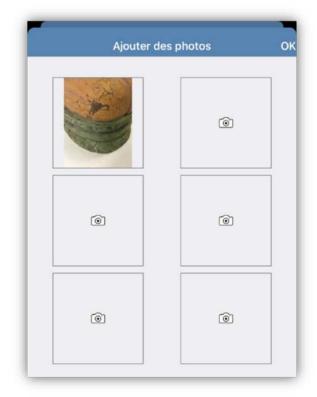

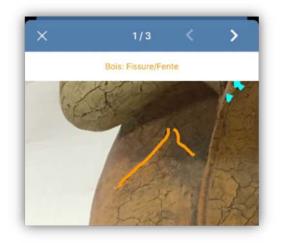

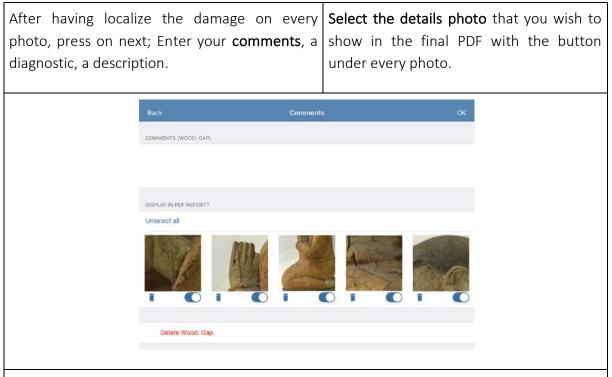

Tip : The detail photos are automatically extracted from your mapping; if the photo is low quality or the annotations are too small, the detail photos will perhaps not be useful. If it's the case, move button to the left to not show it in the final report.

Use the trash button to suppress the damage from the mappings.

|                                    |                                                                                                    | þ                                                                                                    | erson                                                                                                    |                                                                                                    |                                                                                                    |                                                                                                    |                                                                                                    |
|------------------------------------|----------------------------------------------------------------------------------------------------|----------------------------------------------------------------------------------------------------|----------------------------------------------------------------------------------------------------|----------------------------------------------------------------------------------------------------|----------------------------------------------------------------------------------------------------|----------------------------------------------------------------------------------------------------|----------------------------------------------------------------------------------------------------|
| Final Observations (4/5)           |                                                                                                    | Next                                                                                                    | Closervations                                                                                                    |                                                                                                    | /cildate (5/5)                                                                                                    |                                                                                                    |                                                                                                    |
|                                    |                                                                                                    |                                                                                                    |                                                                                                    | ~ <u>@</u> ~                                                                                                    |                                                                                                    |                                                                                                    | Cinar                                                                                                    |
| he cracks and the gap in the assen | on all the surface. In 3 area, th<br>nbling were already noticed in                                                                  | ne                                                                                                    | ANA                                                                                                    | M. ()                                                                                                    |                                                                                                    | <i>л</i> ,                                                                                                    |                                                                                                    |
| ilk paper in contact.              |                                                                                                    | None                                                                                                    |                                                                                                    | đij                                                                                                    |                                                                                                    | n                                                                                                    | /                                                                                                    |
|                                    |                                                                                                    |                                                                                                    | frame and produced the second                                                                                                    |                                                                                                    |                                                                                                    |                                                                                                    |                                                                                                    |
|                                    | -                                                                                                    |                                                                                                    | Finalitie Later     Provide Report     Validate & Send                                                                                                    | Report                                                                                                    |                                                                                                    |                                                                                                    |                                                                                                    |
|                                    | very important premature cracks in<br>the cracks and the gap in the asser<br>need to be watched at each step<br>ik paper in contact. | very important premature cracks on all the surface. In 3 area, th<br>te cracks and the gap in the assembling were already noticed in<br>need to be watched at each step of the exhibition.<br>ilk paper in contact. | Medium<br>very important premature cracks on all the surface. In 3 area, the<br>re cracks and the gap in the assembling were already noticed in 1989,<br>need to be watched at each step of the exhibition. | Final Observations (4/5)       Next         Medium       Medium         very important premature cracks on all the surface. In 3 area, the ne cracks and the gap in the assembling were already noticed in 1988. need to be watched at each step of the exhibition.       None         ilk paper in contact.       None         ilk paper in contact.       None         ther recommendation » you can       Image: State State State | Final Observations (4/5)       Next         Medium       Sources         very important premature cracks on all the surface. In 3 area, the excasks and the gap in the assembling were already noticed in 1989. need to be watched at each step of the exhibition.       None         ilk paper in contact.       None         ilk paper in contact.       None         ther recommendation » you can       Image: Contact in the contact in the con | Final Observations (4/5)       Nort         Medium       Medium         very important premature cracks on all the surface. In 3 area, the se cracks and the gap in the assembling were already noticed in 1989. need to be watched at each step of the exhibition.       None         ilk paper in contact.       None         ilk paper in contact.       None         there recommendation » you can       Image: Contact and the street of the exhibition of the exhibition of the exhibition.         None       Image: Contact of the exhibition of the exhibition o | Final Observations (4/5)       Next         Medium       Medium         very important premature cracks on all the surface. In 3 area, the se cracks and the gap in the assembling were already noticed in 1988. need to be watched at each step of the exhibition.       None         ilk paper in contact.       None         ilk paper in contact.       Medium         there recommendation » you can       Treate tare         there recommendation » you can       Were taready to the second taready to the second taready tot th |

| Reports Information (1/5)                                                                | Next        |                                                                               |                                                                                         | Яера                |                         | Teacher and a | антадат на Анблор |                               |
|------------------------------------------------------------------------------------------|-------------|-------------------------------------------------------------------------------|-----------------------------------------------------------------------------------------|---------------------|-------------------------|---------------|-------------------|-------------------------------|
|                                                                                          | Next        | M museum                                                                      | Ptameon, conservator                                                                    | Consta              | C<br>Version<br>Version |               |                   |                               |
| GENERAL INFORMATION                                                                      |             | Mell: a prave<br>Tell: +336881<br>12, Sthe Ave                                | 105503<br>00w0                                                                          |                     |                         |               |                   | A                             |
| Logo of your institute                                                                   | M           | Lieu du cons                                                                  | 1<br>nstat : 50/11/2018<br>stat : Minuseum, storage<br>contexte du coestat : Belore est | shilos "Ad Imes I   | Venuge                  | . And         | Andre & Notes     | Copher nem<br>Accettal        |
| Name and Position of the reporter *                                                      |             | NVC museu<br>Contact: Lol                                                     | 10                                                                                      |                     | 3                       |               | PEN               |                               |
| Arthur Pramson, conservateur                                                             |             |                                                                               | matérielles du constat : Good                                                           |                     | Cepter                  | teprimer      | Coller un PDF     | Enrogistron<br>stans Pichland |
|                                                                                          |             | Identific                                                                     | cation                                                                                  |                     |                         | _             |                   |                               |
| Free text *<br>M museum<br>Mel: a.pramson.nok.ce<br>Tel: +33688105503<br>12, 5the Avenue |             | Date de orbi<br>Numbro(3) d<br>Propriétaire<br>Catection : l<br>Nutériaux, la | onymous, Burma<br>ason : 19the century<br>d'inventaire : 1965.2.65<br>: M museum        | rived. Twins of the |                         | (Then         |                   |                               |
| Date of the report *                                                                     | 17 mai 2020 | painting                                                                      | ization: voom1; 12b                                                                     |                     |                         |               |                   | 2                             |
| Place of the report *<br>M museum, storage                                               |             | Dimensione<br>Hauteur 34                                                      | *                                                                                       | tom                 | ProlondøunEp            | abseur 32 cr  |                   |                               |

### 5. Correct a report

When a report is not validated, you can modify it.

On IOS, a no validated report is followed by > ;

On Android, the validate report is preceded by  $\checkmark$ .

| Modifier                                                    | Condition Reports                   | 也 + |
|-------------------------------------------------------------|-------------------------------------|-----|
| Q. Search                                                   |                                     | ) = |
| La baigneuse<br>5 déc. 2018 – Anais Galibb                  | sod, restauration du patrimena      |     |
| La baigneuse<br>30 mai 2018 - Anan Gailtí                   | aut, restauratrice du patrimine     |     |
| Saint Augustin<br>10 evr. 2018 - Anais Galhb                | aud, restauratrige du patrimone     |     |
| 🗂 giaco                                                     |                                     |     |
| Alinistere de la Cultur                                     | •                                   |     |
| Chaise lógère<br>23 nov. 2018 - Skipharie B<br>GMT 29686/14 | mullet, inspectrice des collections |     |
| Ste Anne<br>21 nov. 2018 - Arthur Pram<br>Af 4521           | oon, restaurateur                   |     |
| No title                                                    |                                     |     |

If your report is validated, you can duplicate to change it.

| Condition Reports                  |                                                                                                    |
|------------------------------------|----------------------------------------------------------------------------------------------------|
|                                    | =                                                                                                    |
| estratrice du patricouine          |                                                                                                    |
| rvator                             |                                                                                                    |
| Model Attrut Pranscri              |                                                                                                    |
| Delete                             |                                                                                                    |
| Duplicate                          |                                                                                                    |
| Move                               | 1                                                                                                    |
| View & Send Excerpt                |                                                                                                    |
| View & Send Report                 |                                                                                                    |
| Export annotated photos to Gallery |                                                                                                    |
| Create subsequent reports          |                                                                                                    |
|                                    | An average of the second second secon |

# 6. Editing many reports on the same work

### Situation 1 : No new damage to signal

| The option « editing subsequent rep<br>and Avanced Version                                                                                                    | orts» will allow you to add many reports on the same PDF. Pro                                                                                                    |
|----------------------------------------------------------------------------------------------------|----------------------------------------------------------------------------------------------------|
| Motion       Condition Reports         Image: Condition Reports       Image: Condition Reports         Image: Condition Reports       Image: Condition Rep | Image: Control of the report       Not         Image: Control of the report, the name and function of the reporter and your comments (no new damage, recommendation)         Tip : this report does not have any option to add pictures. You will use it when there is no new damage to notice (99% of the cases).         If you wish to add damages which were not mapped in the 1st report, duplicate it to modify it or use the commentaries and add a photo files, by example with the option « extract ». |

| Subsequent deport     Sources     Control     Control     < | <image/> <text><text><text><text><text><text><text><text><text><text><text></text></text></text></text></text></text></text></text></text></text></text> |
|----------------------------------------------------------------------------------------------------|----------------------------------------------------------------------------------------------------|
| Sign and make it signed                                                                                                    | The report 2 is added to the report 1 in the same PDF.                                                                                                   |
| Tip : you can add many reports as necessary;                                                                                                    | the reports 1, 2, 3, 4, 5 are added in the same PDF.                                                                                                    |

### Situation 2 : new damage to signal

| Duplicate your 1 <sup>st</sup>                                                                                                    | report                                                                                                    | You will have 2 reports : the report 1 validated and signed.                                                                                                    |
|----------------------------------------------------------------------------------------------------|----------------------------------------------------------------------------------------------------|----------------------------------------------------------------------------------------------------|
| Number         Number         Number | Intered Intered Intere | The report 2 editable and non-signed, at the date of the duplication.<br>If the damage is important (break, loss) : take again the general views, do again the report with adding that the damages mapped in this report are additional to the damage reported in the condition report from the xx.xx.xxxxx<br>Or keep the general views and add new damages. Choose something to make them more visible as : create a new damage type called « scratch from the xx.xx.xxxxx »<br>Don't forget to date the old and the damages in the comments. |

# 7. Share and archive your reports

• <u>With wifi or cellular network:</u>

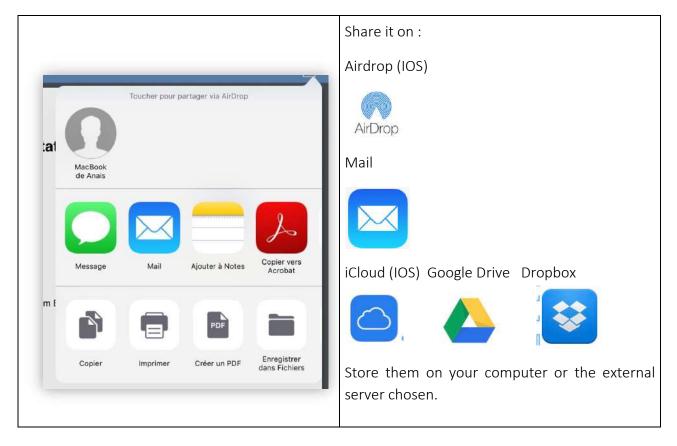

- <u>With cable (without WI-FI or cellular network)</u>
- Android

You can access to your files with plugging your tablet with your USB cable on your computer. Drop your reports on your desktop to organize them and archive them.

|                                                             | ExportedPDF - SM-1713       |                                           |          |
|-------------------------------------------------------------|-----------------------------|-------------------------------------------|----------|
| < >                                                         |                             |                                           | 國        |
| Non                                                         |                             | <ul> <li>Derrière mudification</li> </ul> | Taile    |
| « Constat - Copie de Copie de Modèle Analis (1) extract od  | ŕ                           | 10/03/2017 17:34                          | 329 byte |
| » Constat - Copie de Copie de Modèle Anais (1).pdf          |                             | 10/03/2017 17:34                          | 46 K     |
| · Constat - Copie de Dame au bain - Rt4532_estract.pdf      |                             | 10/03/2017 21:22                          | 469 K    |
| + Constat - Copie de Dame au bain - Rt4532.pdf              |                             | 10/03/2017 21:22                          | 717 K    |
| Constat - Dame au bain - Rt4532_extract.pdl                 |                             | 09/03/2017 13:27                          | 461 K    |
| Constat - Dame au bain - Rt4532.pdf                         |                             | 09/03/2017 13:27                          | 712 K    |
| Copie de Pas de titre (2)-1484818300632.pdf                 |                             | 19/01/2017 10:40                          | 1.3 M    |
| * oossier sans titre                                        |                             |                                           |          |
| in Modèle AG-1484660376376_extract.pdf                      |                             | 18/01/2017 14:58                          | 1 K      |
| Modèle AG-1484660376376.pdf                                 |                             | 18/01/2017 14:58                          | 74 KI    |
| Pas de titre (2)-1484748931961_extract.pdf                  |                             | 18/01/2017 15:33                          | 1.0 M    |
| » Pas de titre (2)-1484748931961.pdf                        |                             | 18/01/2017 15:33                          | 1.3 M    |
| @ Pas do titre (4)-1486664944085_extract.pdf                |                             | 09/02/2017 19:35                          | 644 KI   |
| Pas de titre (4)-1486664944085.pdf                          |                             | 09/02/2017 19:35                          | 911 KI   |
| Pas de titre-1484593484947.pdf                              |                             | 18/01/2017 15:34                          | 1.2 M    |
| a Report - Buste de cardinal - ER4632 ; ES342_extract.pdf   |                             | 02/03/2017 19:33                          | 1.2 M    |
| Report - Buste de cardinal - ER4532 ; ES342.pdf             |                             | 02/03/2017 19:33                          | 1.5 M    |
| Report - Buste de Dario, extract.pdf                        |                             | 02/03/2017 19:06                          | 4.3 M    |
| - Report - Buste de Dario.pdf                               |                             | 02/03/2017 19:09                          | 4.6 M    |
| Report - Constat gravure_extract.pdf                        |                             | 03/03/2017 14:51                          | 363 KI   |
| · Report - Constat gravure.pdf                              |                             | 03/03/2017 14:51                          | 625 KI   |
| Report - Copia di Copy of Copie de Buste de cardinal - ER   | 4532 ; ES342_extract.pdf    | 02/03/2017.19:43                          | 1.2 M    |
| - Report - Copia di Copy of Copie de Buste de cardinal - ER | R4532 ; E5342.pdf           | 02/03/2017 19:43                          | 1.5 M    |
| - Report - Copie de Buste de cardinal - ER4532 ; ES342_es   | stroct.pdf                  | 02/03/2017 19:39                          | 1.2 M    |
| Report - Copie de Buste de cardinal - ER4532 ; ES342 po     |                             | 02/03/2017 19:39                          | 1.6 M    |
| Report - Copy of Copie de Buste de cardinal - ER4532 ; E    | 5342_extract.pdf            | 02/03/2017 19:40                          | 1.2 M    |
| - Report - Copy of Copie de Buste de cardinal - ER4532 ; E  | S342.pdf                    | 02/03/2017 19:40                          | 1.5 MB   |
| e Report - Modèle Anaïs_extract.pdf                         |                             | 02/03/2017 19:22                          | 329 byte |
| Report - Modèle Anaïs.pdf                                   |                             | 02/03/2017 19:22                          | 46 KI    |
| Report - Sin titulo_extract.pdf                             |                             | 03/03/2017 14:49                          | 329 byte |
|                                                             | 33 items, 19.23 GB mailable |                                           | PL 117   |

Tip : if you have an Android tablet and a computer Mac, download the application Android File transfer.

- IOS

### Version Pro (only)

You can synchronize your reports via iTunes :

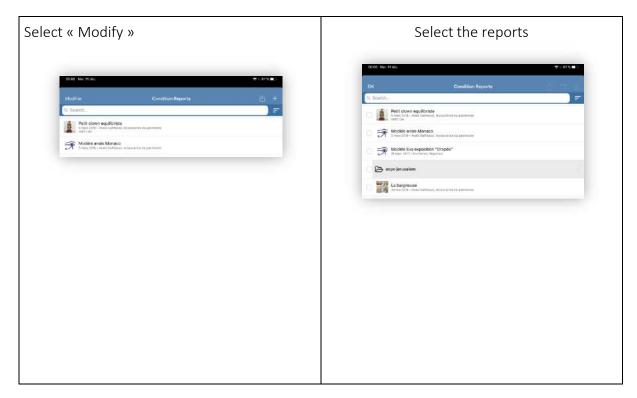

| Select                                                                                                    | Choose the <b>exp</b>                            | o <b>ort</b> format.                                      |                     |
|----------------------------------------------------------------------------------------------------|--------------------------------------------------|-----------------------------------------------------------|---------------------|
| On Condition Reports                                                                                                    | OK<br>O Saarob                                   | Condition Reports                                         | <u>¢ = 0</u>        |
| Colores     Colores     C | C Search                                         |                                                           | Horus Export        |
| Section 2014     Section 2015     Section 2015     S | Petit clown ex<br>5 marc 2018 - And<br>1967.1.94 | quilibriste<br>a's Gallhbaud, restauratrice du patrimolne | Export as PDF       |
| O S Wodels Eris excostion "Drapos"<br>to cal 199- Lo Nora, Negawa                                                                                                    | O 🗩 Modèle anaïs<br>5 mars 2018 - Ana            | s Monaco E                                                | xport PDF and Horus |
| 🕞 espojennelom                                                                                                    | O 🗩 Modèle Eva e                                 | exposition "Drapés"<br>n Fattor, Registeur                |                     |
| La beigrause<br>In maj DER - Aver Cational reducative duporture                                                                                                    |                                                  |                                                           |                     |
|                                                                                                    |                                                  |                                                           |                     |
|                                                                                                    |                                                  |                                                           |                     |

| Android                                                                      | IOS                                                                                                |                        |
|------------------------------------------------------------------------------|----------------------------------------------------------------------------------------------------|------------------------|
| After every export, you<br>will find your reports in<br>"MuseumreportApp" in | Choose « Sharing on iTunes », your report application Files                                        | s will be moved to the |
| the intern storage.                                                          | 00:09 Mar. 11 déc.<br>OK Condition Reports                                                         | ≈∟61%∎⊃<br>∱ — ∭       |
|                                                                              | Q Search                                                                                           | Send as Zip            |
|                                                                              | Petit clown equilibriste<br>5 mars 2018 - Anais Gailhbaud, restauratrice du patrimoine<br>19671.94 | Share to iTunes        |
|                                                                              | O Trans 2018 - Anais Monaco<br>5 mars 2018 - Anais Gailhbaud, restauratrice du patrimoine          |                        |
|                                                                              | O 🔿 Modèle Eva exposition "Drapés"<br>18 sept. 2017 - Eva Pattor, Regisseur                        |                        |
|                                                                              |                                                                                                    |                        |

Plug your IPad or IPhone on your computer. Go on iTunes, "Files sharing"

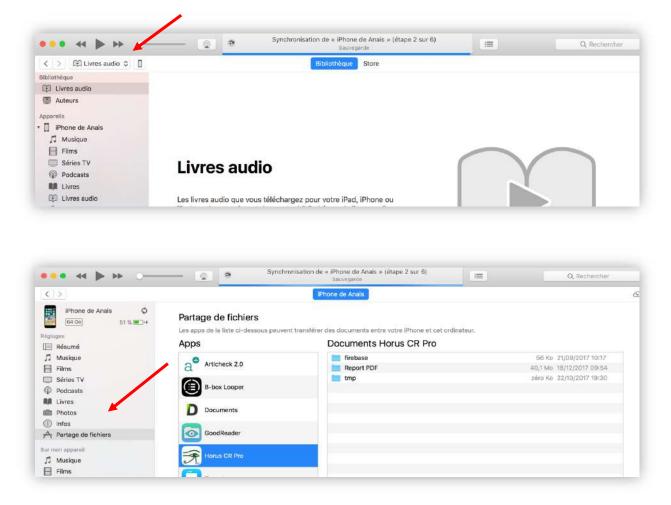

Drop your files from the Horus condition report Pro.

# 8. Format of the reports

You can send and export your reports in 2 formats:

- PDF, readable on any device
- « Horus format", which you can edit again in Horus (to duplicate it, share it with another Horus CR user and to edit a subsequent report) only for the Proversion

To export and archive in « Horus » :

| R. Search     Image: Construction of the antinome       Petite clown equilibristie<br>Inter2016 - Arcinic Galifhourit, writewarting the participation     Image: Construction of the antinome       Image: Modeled analise Monacco<br>Image 2016 - Arcinic Galifhourit, writewarting the participation     Image: Construction of the antinome                                                                                                    | Condition Reports                                                                                                   |
|----------------------------------------------------------------------------------------------------|----------------------------------------------------------------------------------------------------|
| Q. Search     The search of the search of t | a wars 2019 - Anals Gerthaud, mithurshing du paremine     1962154                                                   |
| Modelia Eva exposition "Drapés"                                                                                                    | Modèle Eva exposition "Drapés"     Terrer (111 - han mann Ingraso     propierusaiem     La bagneuse     La bagneuse |
| Expojerusalem                                                                                                    | Saint Augustin<br>There: 2010 - Anelli Dalfland, restaurations (to patronare<br>Ninco                               |

| lect 📋                                    |                                                            |              |                                           | export format                                              |                      |
|-------------------------------------------|------------------------------------------------------------|--------------|-------------------------------------------|------------------------------------------------------------|----------------------|
| ок                                        | Condition Reports                                          | <b>街</b> 新闻作 | OK                                        | Condition Reports                                          | à e                  |
| Q. Search                                 |                                                            | =            | Q. Search                                 |                                                            | Horus Export         |
| Petit clown<br>Smars 2016 - 1<br>1957 104 | equilibriste<br>natic Gambaud, instauratrice du patrimorre |              | O B Petit clown<br>S mars 3018 + 1967 194 | equilibriste<br>vuis Guilhaud, restaurantice de partinxine | Export as PDF        |
| O 🗊 Modèle ana                            | is Monaco<br>rate Galifibaut, restaurance du pertinione    |              | O 📻 Modèle ani<br>8 mars 2018 -           | alis Monaco<br>Kvali Galfinaut, restauration de patrimene  | Export PDF and Horus |
| O 😽 Modèle Eva                            | exposition "Drapés"<br>Exe Pattor, Regname                 |              | 0 蓱 Modèle Eva                            | a exposition *Drapés"<br>Exa funtor, Regiment              |                      |
|                                           |                                                            |              |                                           |                                                            |                      |

# 9. Sharing reports between devices

You can share between different devices equipped with Horus CR Pro, reports validated and not. You will be able to work in team on the same reports.

## IOS

| Export the Horus file from the 1st device.(see                                               | The file is named                                        |
|----------------------------------------------------------------------------------------------|----------------------------------------------------------|
| chap. 7).                                                                                    | accessionn°_date_time_cr_json.zip.                       |
|                                                                                              |                                                          |
| 내 i Orange F 호 12:19 ④ 명 💶 (                                                                 |                                                          |
| Modifier Constats d'état [4] +                                                               |                                                          |
| Q. Rechercher                                                                                | Annuler Nouv. message                                    |
| Portrait de Jeanne Dubard<br>aujourd'hul - Anaïs Gellhbaud, restauratrice du Pa ><br>R/43.21 | À:  (Đ                                                   |
| Modèle Anaïs<br>Toucher pour partager via AirDrop                                            | Cc/Cci, De :                                             |
|                                                                                              | Objet :                                                  |
| MacBook                                                                                      |                                                          |
| de Anais                                                                                     |                                                          |
|                                                                                              | rf43-21_20cr_json.zlp                                    |
| Message Mail Ajouter WhatsApp                                                                |                                                          |
|                                                                                              |                                                          |
|                                                                                              |                                                          |
| Copier Enregistrer Enregistrer Autre<br>dans Fichiers dans Dropbox Autre                     |                                                          |
|                                                                                              |                                                          |
|                                                                                              |                                                          |
| From the 2 <sup>nd</sup> device, press on the file attached.                                 | Press on the square with the arrow.                      |
|                                                                                              | 1938 Sar 1206. + + + + + +                               |
| 9.0 Ma 1956                                                                                  | СК. rf43-21,20190212,1218,сг_json.зір ( <sup>1</sup> /2) |
|                                                                                              |                                                          |
| Constat rf43                                                                                 |                                                          |
| ngawihali (dala                                                                              |                                                          |
| Tauthor select<br>selections<br>(1993) Augusta - publication                                 |                                                          |
| 4,01%                                                                                        | rf43-21_20ct/json.zip<br>2.5%<br>Zip 6.fchars            |
|                                                                                              | Agong, discritera                                        |
|                                                                                              |                                                          |
|                                                                                              |                                                          |
|                                                                                              |                                                          |
| Choose « Copy in Horus CR Pro ».                                                             | Select the reports to import and "OK".                   |

| 12.38 Aur 124a.<br>OK 1743-21,3                                                                                                | CONSIDER TABLE OF CONSIDER<br>CONSIDER TABLE OF CONSIDER<br>CO | M Gill nu citier        | GK.            |
|----------------------------------------------------------------------------------------------------|----------------------------------------------------------------------------------------------------|-------------------------|----------------|
| zip                                                                                                    | taw manfatan aw<br>143-21_20cr_json.zip<br>Lid No<br>E factures<br>Agargo du conterno                                                                                                    | ) Silico tino ter ter a |                |
| report is now vi                                                                                                    | sible on the app's homepage.                                                                                                    |                         |                |
| report is now vi                                                                                                    |                                                                                                    | <b>1</b> +              |                |
|                                                                                                    | sible on the app's homepage.                                                                                                    | (±) +                   | -              |
| Modifier<br>Q. Rechercher                                                                                                    | sible on the app's homepage.<br>Constats d'état                                                                                                    | ) =                     | -              |
| Modifier<br>Q. Rechercher<br>Portrait de Jear<br>avjourd'hui - Anais G<br>Rf43.21<br>Carry case of B                           | sible on the app's homepage.<br>Constats d'état                                                                                                    |                         | -              |
| Modifier<br>Q. Rechercher<br>Portrait de Jear<br>aujourd'hui – Anais G<br>Rr43.21<br>Carry case of B<br>9 (for: 2019 – Anais G | sible on the app's homepage.<br>Constats d'état<br>nne Dubard<br>Pailhbaud, restauratrice du Patrimoine                                                                                                    |                         | <b>-</b><br>83 |

# 10. Files names

The reports are called:

• PDF

accessionnumber\_yearmonthday\_time \_cr.pdf (« cr » pour « condition report » and time to avoid doublets)

In the case, there is no inventory number

Title\_yearmonthday\_time \_cr.pdf

If you have indicated treatments done : \_cr is replaced by \_tr.

• Horus Export

invnumber\_yearmonthday\_time\_cr\_json.zip Title\_yearmonthday\_time\_cr\_json.zip

If you have indicated treatments done : \_cr is replaced by \_tr.

• Export PDF and Horus

invnumber\_yearmonthday\_time\_hcr.zip

or

Title\_yearmonthday\_time\_hcr.zip

including the files with the name indicated above

If you have indicated treatments done : \_hcr is replaced by \_htr.

## 11. Use the mappings and the extracts

Mappings

When a report is validated, the option « Export annotated photos to the gallery» allow you to download the mappings in JPG , to use them in a report study, a treatment report, etc.

The option « see and send an excerpt » edit in PDF a photo files with general views, the mappings, the detail photos with photo caption and comments.

The excerpt can be used in a report or as a photo file.

| 🗲 expo jerusalem                                                        |                                    |  |
|-------------------------------------------------------------------------|------------------------------------|--|
| La baigneuse<br>30 mai 2018 - Anais Gailhbaud, resta                    | Buddha                             |  |
| Saint Augustin<br>10 avr. 2016 - Anais Galihbaud, restar                | Delete                             |  |
| ] giaco                                                                 | Duplicate                          |  |
|                                                                         | Move                               |  |
| Ministere de la Culture                                                 | View & Send Excerpt                |  |
| Chaise légère<br>23 nov. 2018 - Stéphanie Brouillet, in<br>GMT 29686/14 | View & Send Report                 |  |
| Ste Anne<br>21 nov. 2018 – Arthur Pramson, rest<br>At 4521              | Export annotated photos to Gallery |  |
| ➔ prives                                                                | Create subsequent reports          |  |

### 12. Import data

With Horus CR Proversion, you can import information as the artwork's title, accession numbers, material and techniques, dimensions...in .csv format.

#### How?

#### 1. Prepare the file

If you use a collection management software, you probably can export data in .csv. If you use Excel, create a sheet with the artworks you want to examine.

Copy and paste your columns in the template attached.

You can import:

- Information about the report: reporter name and function, contact details, objective of the report, report number.
- Artworks informations: title/dénomination, artist, date, accession n°, typologie, collection, material and techniques, Other (description, technical info), localisation, dimensions.
- A synthesis of the previous condition report in General comments (to be updated) and recommendations.

For dimensions, depending of your export, you will perhaps have to synconcatenate cells and clean up the punctuation marks.

Fill in the first 2 columns by hand and stretch them to repeat the content (You can include line breaks in cells).

On Excel: Save as "CSV UTF-08 (delimited by semicolons)". On Numbers: Export under "CSV"

If you don't have access to wifi, on Android, plug in your tablet and drag and drop your file into documents (Android) or into the Horus CR Pro, Numbers or Files folder (for IOS via ITunes).

You can also use airdrop (IOS), bluetooth, mail...

#### 2. Import into Horus CR Pro

Open the Horus CR Pro app

Create a folder to save your import

Click on the import  $\downarrow$  button (to the right of the folder name to display the list of options) and find your file

Open it, select the reports to import or check "select all" then ok.

# 13. Change the language and translate

You can edit your report in 7 languages.

- English
- French
- Deutsch
- Spanish
- Italian
- Dutch
- Swedish

A validate report can be duplicated and translated in another language. Validate the report

- Duplicate it
- Change the language in Preferences (see .2).

The fields will be translated; The materials and the damages entered in the app will be translated automatically. You need to translate all the free texts.

### 14. Update

Verify regularly that your device and your application are updated in order to not miss any import Horus CR update. The update, as the installation of the app requires a WI-FI connexion or 3G or 4G network.

Always save your reports before to update, by security, but the reports, the models, the customized lists will not be modified during the updates.

# 15. Data Security

Tablets and smartphones are not a safe archiving support (losing, theft risks...). We recommend that you save your reports at the end of a day work, as you do for photos.

The reports are recorded only on your mobile device, before that you send it. Horus condition report doesn't have any access to.

# 16. Memory and Battery Management

The memory of the device and its battery can be important criteria for the purchase of your device. We recommend deleting useless reports, to upload photos and to charge your tablet during the breaks.